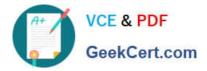

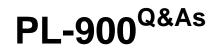

# **Microsoft Power Platform Fundamentals**

# Pass Microsoft PL-900 Exam with 100% Guarantee

Free Download Real Questions & Answers **PDF** and **VCE** file from:

https://www.geekcert.com/pl-900.html

100% Passing Guarantee 100% Money Back Assurance

Following Questions and Answers are all new published by Microsoft Official Exam Center

Instant Download After Purchase

100% Money Back Guarantee

😳 365 Days Free Update

800,000+ Satisfied Customers

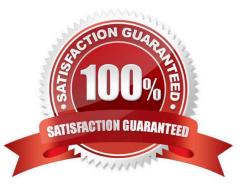

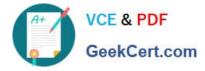

### **QUESTION 1**

You create a Power BI dashboard that displays data from Dynamics 365 Customer Engagement.

You need to share the Power BI dashboard with coworkers.

What are three possible ways to achieve the goal? Each correct answer presents a complete solution.

NOTE: Each correct selection is worth one point.

- A. Create a Power BI workspace and grant coworkers permissions.
- B. Publish the dashboard as an app to your coworkers.

C. Export the data into Common Data Service for others to manipulate in Power BI.

D. Export the data to Microsoft Excel for coworkers to import and view in Power BI.

E. Embed reports in your company\\'s internal web portal.

Correct Answer: ABE

A: Basic Sharing for Dashboards and Reports through a workspace is the most common way of sharing the Power BI content. Basic Sharing is very simple and easy to use method. You can simply click on the Share button in the dashboard or report, and then share it with other users.

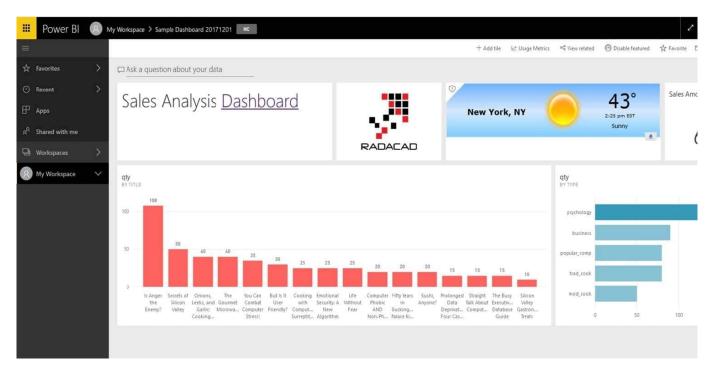

B: Apps are great sharing method for multiple environment, and best way of sharing for users in production environment.

Power BI App is the solution for multiple environment approach. With Power BI App, your development environment (workspace), and user environment (App) are isolated from each other.

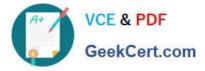

Note: If you are using SharePoint online as a portal for document management and some other reasons already, then consider using Embed in SharePoint Online feature of Power BI reports. This method is secure and you can share the

report only with Power BI users you want.

E: Sometimes, you don\\'t need a secure way of sharing, you may search for an easy and free way of sharing, and your content is not confidential or sensitive. Publish to web is your friend in such situation. This is the only free way of sharing in Power BI, but be aware that this method is not secure.

Publish to web method, gives you an embed code, which you can use in any web pages to embed the Power BI report in it

Reference: https://radacad.com/power-bi-sharing-methods-comparison-all-in-one-review

### **QUESTION 2**

### HOTSPOT

A company creates the following Microsoft Power Platform environment to manage a custom model-driven app:

1.

Developer

2.

### Production

You have been granted the System Administrator security role to the development environment and a custom security role named Project Team Member to the production environment Instructions: For each of the following statements, select Yes rf the statement is true. Otherwise, select No.

Hot Area:

### Statements

You will not be able to access the app until the System Administrator security role is assigned to the app in the development environment.

You can delete records in the development environment.

You will not be able to access the app until the Project Team Member security role is assigned to the app in the production environment.

| Yes | No |  |
|-----|----|--|
| 0   | 0  |  |
| 0   | 0  |  |
| 0   | 0  |  |

Correct Answer:

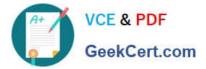

### Statements

You will not be able to access the app until the System Administrator security role is assigned to the app in the development environment.

You can delete records in the development environment.

You will not be able to access the app until the Project Team Member security role is assigned to the app in the production environment.

### **QUESTION 3**

### HOTSPOT

You are creating a Power Virtual Agents chatbot for a company.

Which component types should you use for each scenario? To answer, select the appropriate options in the answer area.

NOTE: Each correct selection is worth one point.

Hot Area:

### Answer Area

### Scenario

The chatbot needs to capture of the user id for authentication.

## Component type

| • |
|---|
|   |
|   |
|   |
|   |

Yes

0

No

A customer asks a question that needs to be handed off to a live Customer Support representative.

|        | • |
|--------|---|
| Topic  |   |
| Entity |   |
| Action |   |

Correct Answer:

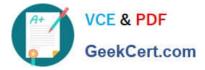

### Answer Area

### Scenario

The chatbot needs to capture of the user id for authentication.

|        | • |
|--------|---|
| Topic  |   |
| Entity |   |
| Action |   |

Component type

A customer asks a question that needs to be handed off to a live Customer Support representative.

|        | • |
|--------|---|
| Topic  |   |
| Entity |   |
| Action |   |

### Reference:

https://docs.microsoft.com/en-us/power-virtual-agents/fundamentals-what-is-power-virtual-agents

https://www.c-sharpcorner.com/article/get-started-with-bot-development-with-microsoft-power-virtual-agent-step-by-st/

#### **QUESTION 4**

### DRAG DROP

You plan to use Microsoft Flow to monitor what people are saying about your company\\'s products. You store the feedback for research and development purposes.

You need to recommend Flow components to use for the solution.

To answer, drag the appropriate components to the correct requirements. Each component may be used once, more than once, or not at all. You may need to drag the split bar between panes or scroll to view content.

NOTE: Each correct selection is worth one point.

Select and Place:

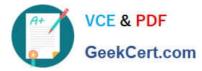

### Components

### **Answer Area**

| action     | Requirement                                                    | Component |
|------------|----------------------------------------------------------------|-----------|
| expression | Retrieve the top five posts from your company's Facebook page. | Component |
| service    | Enter the resulting posts into the product database.           | Component |
| trigger    | Combine author and link fields into a single field.            | Component |
| flow type  | Run flow every hour.                                           | Component |

### Correct Answer:

| Answer Area                                                    |                                                                                                    |
|----------------------------------------------------------------|----------------------------------------------------------------------------------------------------|
| Requirement                                                    | Component                                                                                                    |
| Retrieve the top five posts from your company's Facebook page. | trigger                                                                                                    |
| Enter the resulting posts into the product database.           | action                                                                                                    |
| Combine author and link fields into a single field.            | expression                                                                                                    |
| Run flow every hour.                                           | flow type                                                                                                    |
|                                                                | Requirement   Retrieve the top five posts from your company's Facebook page.   Enter the resulting posts into the product database.   Combine author and link fields into a single field. |

### Box 1: Trigger

A trigger is something that triggers or starts the workflow. It could be a new file uploaded to a document library, a new item created in the list or an email sent to your Inbox – something that will start (kick-off the workflow).

There are two types of triggers:

1.

Automatic trigger is pre-programmed into the workflow based on a certain rule (i.e. new document or item created, email sent, etc.)

2.

Manual Trigger is a trigger initiated by a user. Unlike with automatic trigger above, the workflow will only start when initiated manually by the end user (for example, from the Document Library for a selected file). Manual trigger is only supported for certain types of workflows (i.e. Get feedback from your manager for the selected file)

### Box 2: action

An action is something that occurs as a result of the workflow.

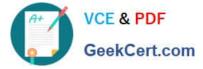

Box 3: expression

Sometimes users just need to do basic operations like getting the current time, adding numbers together, or replacing a part of a string of text. That\\'s possible inline in any flow action. Microsoft Flow leverages the same Workflow Definition

Language used by Azure Logic apps. For new users who are unfamiliar with the expression language, there is an inline help experience that shows how to use each expression as they build out their flow.

Box 4: flow type

There are four different Flow types that you can choose from when starting out. You can create a scheduled flow, automated flow, instant flow, or a business process flow.

Reference:

https://sharepointmaven.com/3-major-components-microsoft-flow/

https://www.avepoint.com/blog/office-365/office-365-automation/

https://flow.microsoft.com/de-de/blog/use-expressions-in-actions/

#### **QUESTION 5**

A company is building apps to support their business operations. The apps will use connectors to access data from several data sources and respond to a number of events generated by components.

Which two operations can you use for connectors? Each correct answer presents part of the solution. NOTE: Each correct selection is worth one point.

A. Triggers

B. Plug-ins

- C. Actions
- D. Gateways

Correct Answer: AC

Actions: Actions are operations that a connector can perform

Triggers: Triggers are events that initiate the flow of data or actions in the app.

Reference:

https://docs.microsoft.com/en-us/powerapps/maker/canvas-apps/connections-list

Latest PL-900 Dumps

PL-900 Exam Questions

PL-900 Braindumps